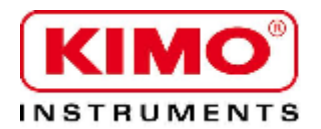

## **Technisches Datenblatt**

Druck | Temperatur | Feuchtigkeit | Luftströmung | Volumenstrom | Schallpegel

# CE

## CO Transmitter **CO 110**

## **VORTEILE**

- Messbereich von 0 bis 500 ppm
- 0-10 V aktiv, 24 Vac/Vdc (3-4 Leiter) oder 4-20 mA passiv, 16 bis 30 Vdc (2 Leiter)
- ABS V0 Gehäuse, IP65, mit oder ohne Display
- Schnelle und leichte Gehäusemontage mittels Montageplatte
- Einfaches anklemmen (Klemmleiste in der Bodenplatte)

## GEHÄUSE EIGENSCHAFTEN

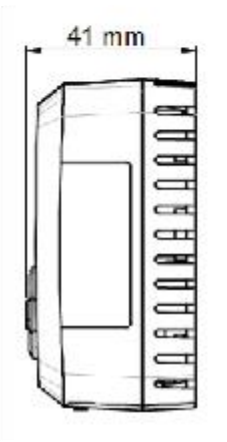

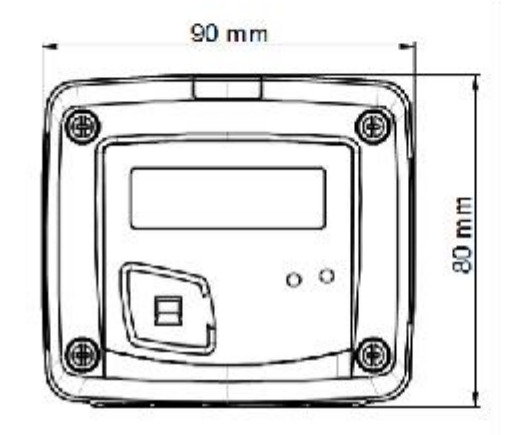

## **Material:** ABS V0

**Schutzklasse:** IP20

**Display:** LCD 10 Digits. Größe : 50 x 17 mm

**Höhe der Zeichen:** Messwert : 10 mm ; Einheit : 5 mm

**Gewicht:** 138 g

## TECHNISCHE EIGENSCHAFTEN

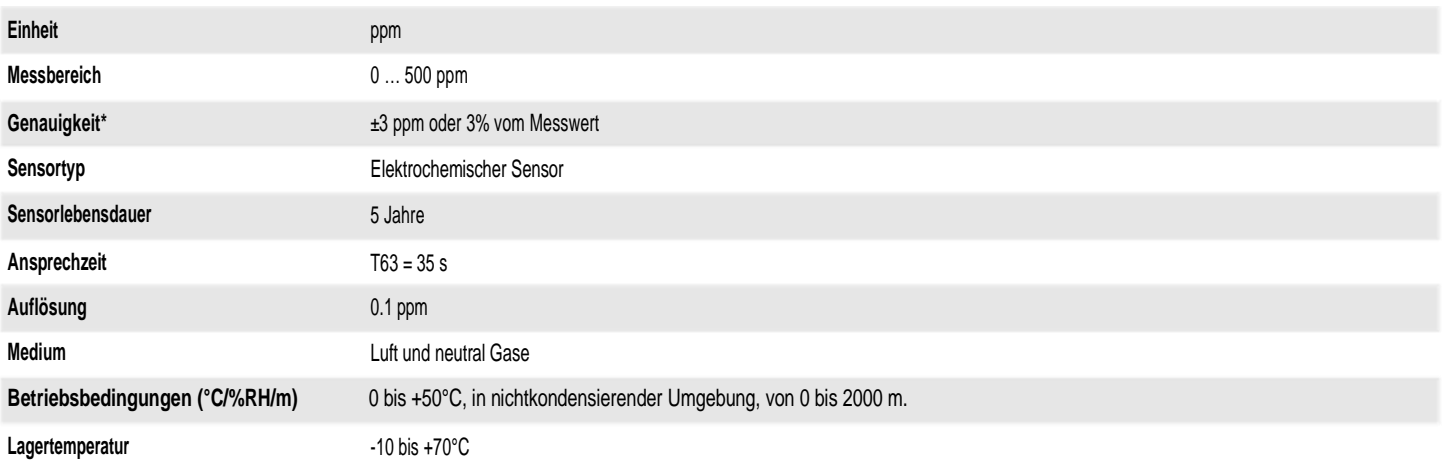

*\*Alle in diesem technischen Datenblatt angegebenen Genauigkeiten wurden unter Laborbedingungen festgestellt.*

## **BESTELLSCHLÜSSEL**

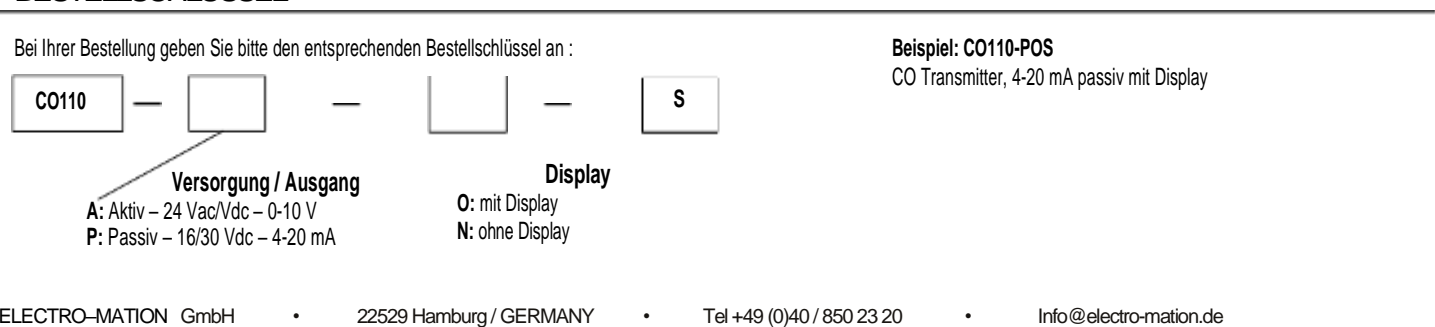

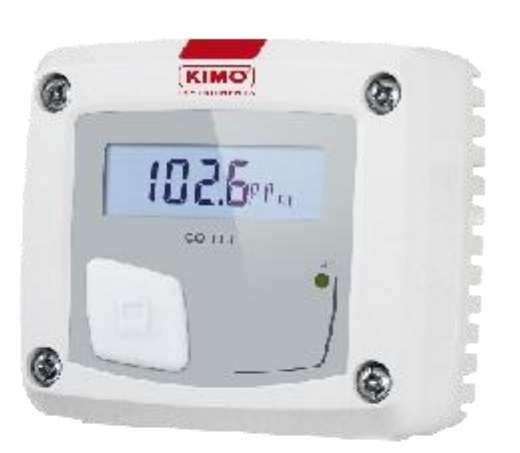

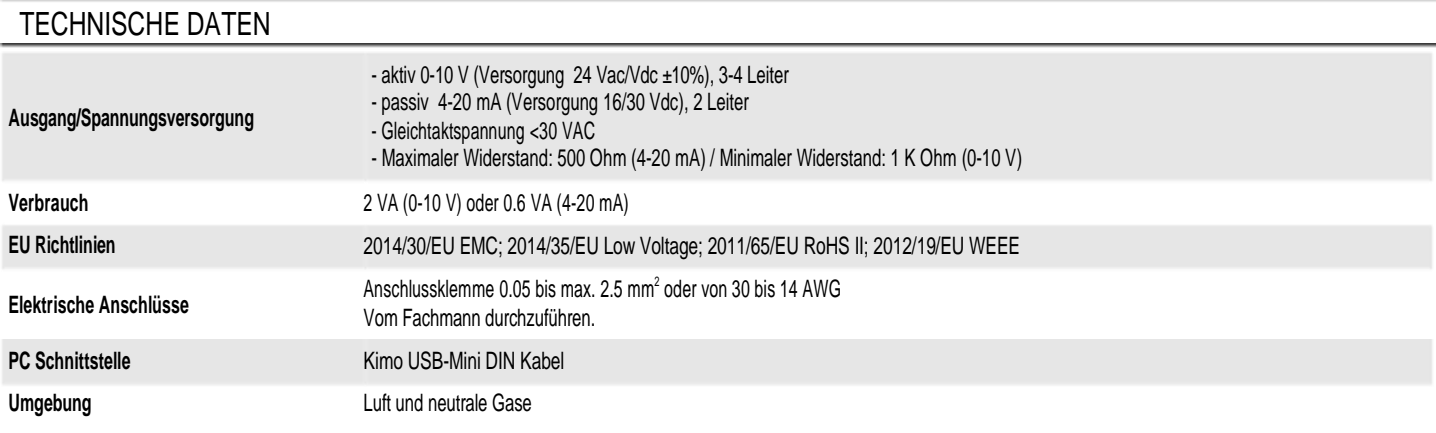

## GEHÄUSE / ANSCHLÜSSE

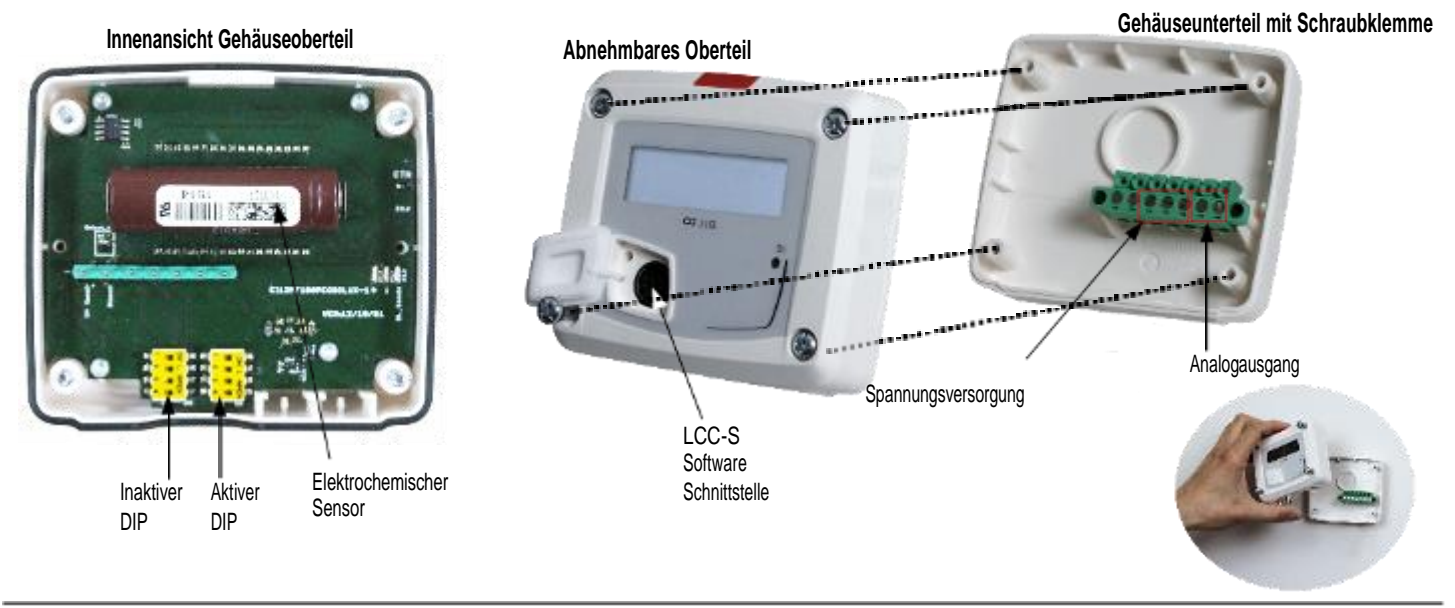

## ELEKTRISCHE ANSCHLÜSSE – nach NFC15-100 Standard

Für **CO110-A** Modelle mit **0-10 V Ausgang** – **aktiv: Die Leistungsanschlüsse sollten von fachkundigen Personal durchgeführt werden. Bevor Sie die Klemmen belegen muss der Transmitter spannungsfrei sein. Bevor Sie die Vers.spannung anklemmen, stellen Sie sicher, dass Sie die richtige Spannung zur Verfügung stellen.**

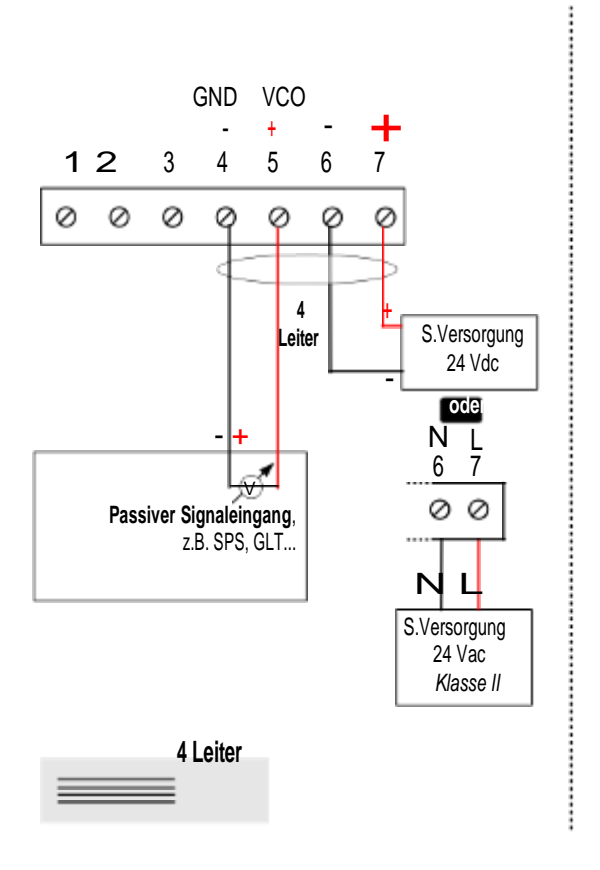

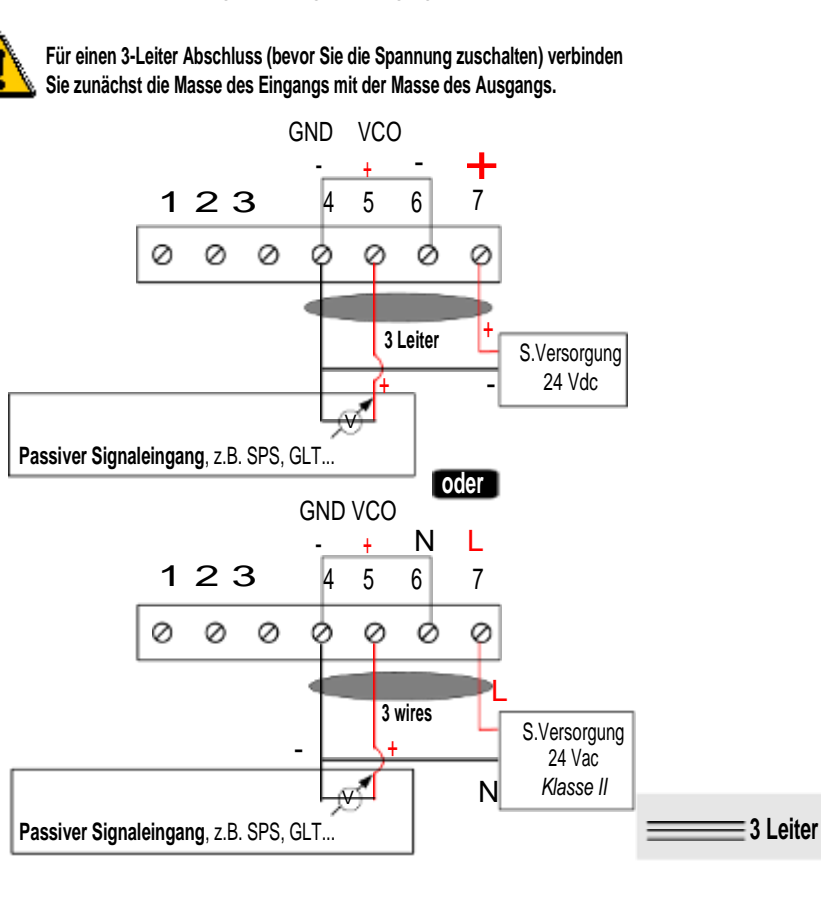

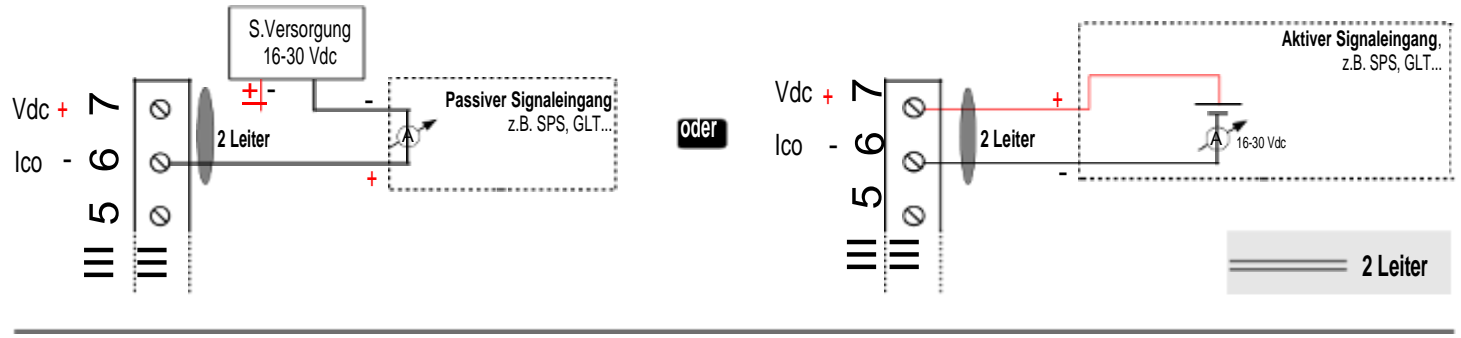

## EINSTELLUNG DES TRANSMITTERS

#### **Konfiguration**

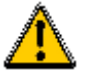

**Um Konfigurationen am Transmitter vorzunehmen, muss er spannungsfrei, also ausgeschaltet sein. Anschließend lässt sich der Transmitter mittels DIP Schalter (wie unten beschrieben) konfigurieren. Nach der Konfiguration kann der Transmitter wieder eingeschaltet werden.**

> On-off Schalter, Aktiver DIP

Um den Transmitter zu konfigurieren, schrauben Sie die 4 Schrauben des Gehäuses auf und öffnen es dann. Die DIP-Schalter sind dann zugänglich.

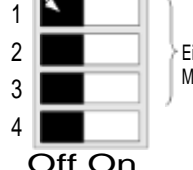

Einstellen des Messbereiches

#### **Messbereich einstellen**

Um einen Messbereich einzustellen, wählen Sie folgende Schalterstellungen:

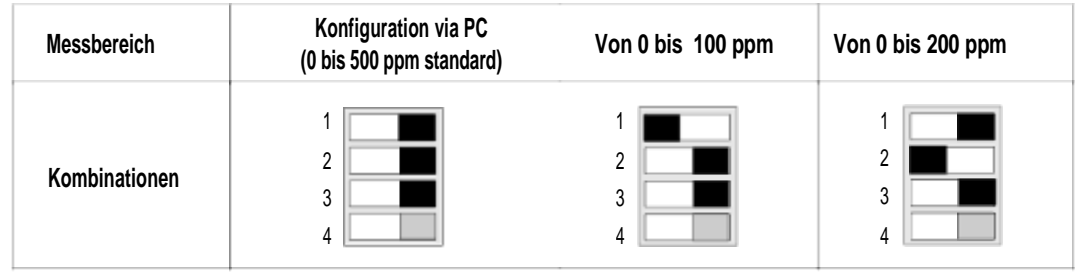

## KONFIGURIEREN PER SOFTWARE LCC-S (Option)

**Mit der Software können Sie alle Einstellungen spielend einfach und benutzerfreundlich vornehmen !** Sie können auch Ihren eingenen individuellen Messbereich definieren, z.B.: 0 … 70 ppm oder 0 ... 20 ppm..

*Achtung : der kleinstmögliche einstellbare Messbereich zwischen Messbereichs-Anfang und -Ende beträgt 20.*

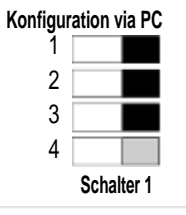

• **Konfiguration per Software:**

- Setzen Sie die DIP Schalter wie rechts gezeigt.

- Schliessen Sie nun das mitgelieferte Kabel an den PC und an den Transmitter an und starten Sie die Software LCC-S.

• Um den Transmitter zu konfigurieren, beachten Sie bitte die Bedienungsanleitung der Software.

*Achtung: Die Einstellungen des Transmitters können entweder per DIP Schalter oder per PC-Software durchgeführt werden. Beide Variationen können nicht kombiniert werden.*

### **MONTAGE**

Um den Transmitter zu montieren, befestigen Sie zunächst die ABS Grundplatte an, z.B. eine Wand (Bohrlöcher : Ø6 mm, Schrauben und Dübel werden mitgeliefert).

Stecken Sie nun den Transmitter leicht verdreht auf die Grundplatte (siehe A auf der Zeichnung rechts). Drehen Sie nun den Transmitter ¼ Umdrehung im Uhrzeigersinn bis man ein hörbares "click" vernimmt. Nun sitzt der Transmitter fest auf der Grundplatte.

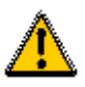

**Die Wandvariante hat keine Montageplatte. Im Gehäuseunterteil befinden sich 4 Bohrungen zur Befestigung des Transmitters and der Wand.**

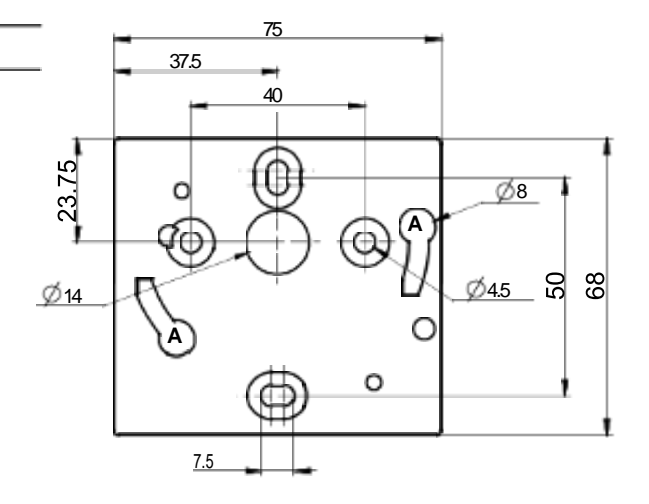

ELECTRO–MATION GmbH • 22529 Hamburg / GERMANY • Tel +49 (0)40 / 850 23 20 • Info@electro-mation.de

## **WARTUNG**

Bitte vermeiden Sie den Kontakt des Gerätes mit aggressiven Lösungen. Schützen Sie den Transmitter und die Sonden vor Reinigungsmitteln, die Formalin enthalten. Am besten Sie reinigen das Gerät nur von aussen mit einem leicht feuchten Tuch.

## OPTIONEN UND ZUBEHÖR

**KIAL-100A:** Spgs.vers. Klasse 2 , 230 Vac Eingang, 24 Vac Ausgang **KIAL-100C:** Spgs.vers. Klasse 2 , 230 Vac Eingang, 24 Vdc Ausgang **LCC-S:** Konfigurations-Software mit USB Kabel

**Verwenden Sie bitte nur Original-Zubehör.**

### VORSICHTSMASSNAHMEN

Bitte verwenden Sie das Gerät nur bestimmungsgemäß und innerhalb der in den technischen Eigenschaften beschriebenen Parameter um Gewährleistungsansprüche nicht zu gefährden.

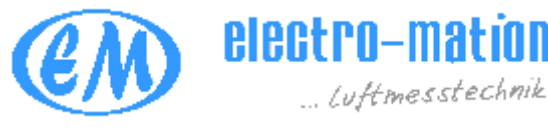

**ELECTRO-MATION GmbH** Münsterstr. 23-25 22529 Hamburg **GERMANY** 

Tel. 040 / 850-2320 Fax 040/ 850-4114 info@electro-mation.de www.electro-mation.de